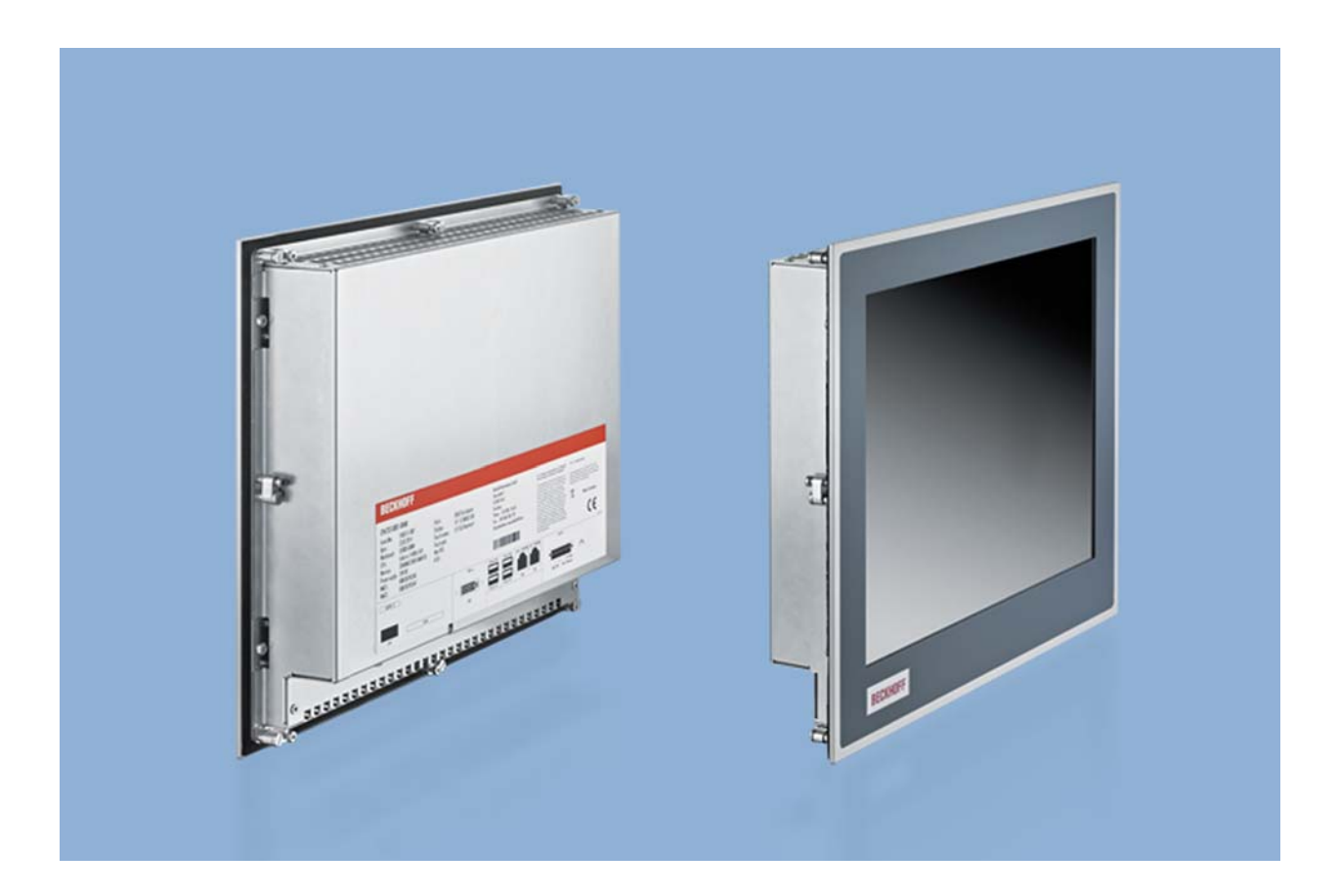

**Installations- und Betriebsanleitung für** 

# **CP67xx-xxxx-0040/-0050**

**"Economy"-Einbau-Panel-PC** 

**Version: 1.0 Datum: 10.02.2016** 

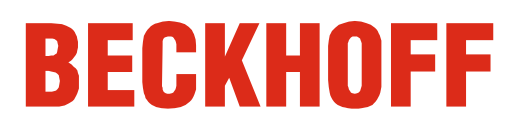

# **Inhaltsverzeichnis**

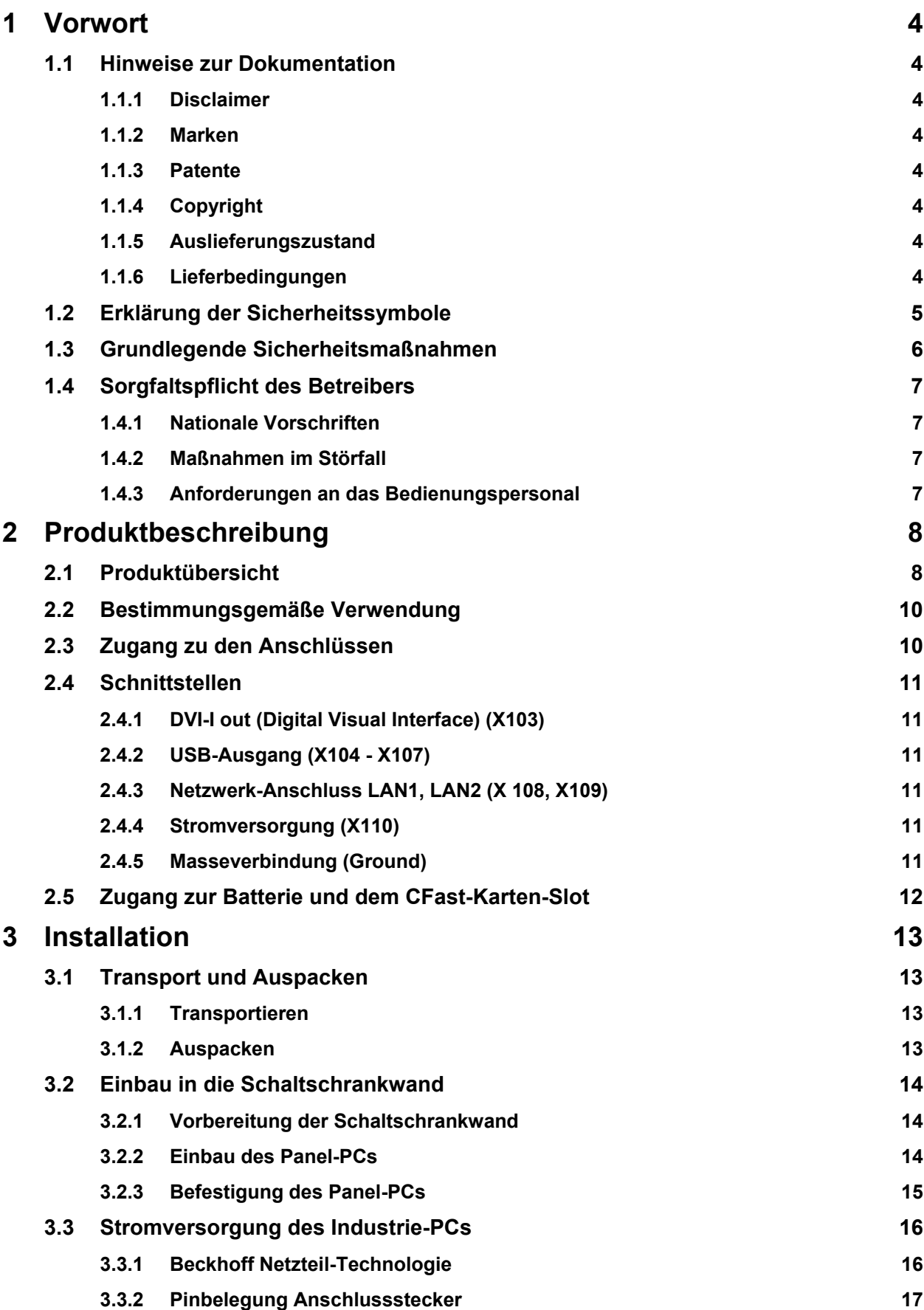

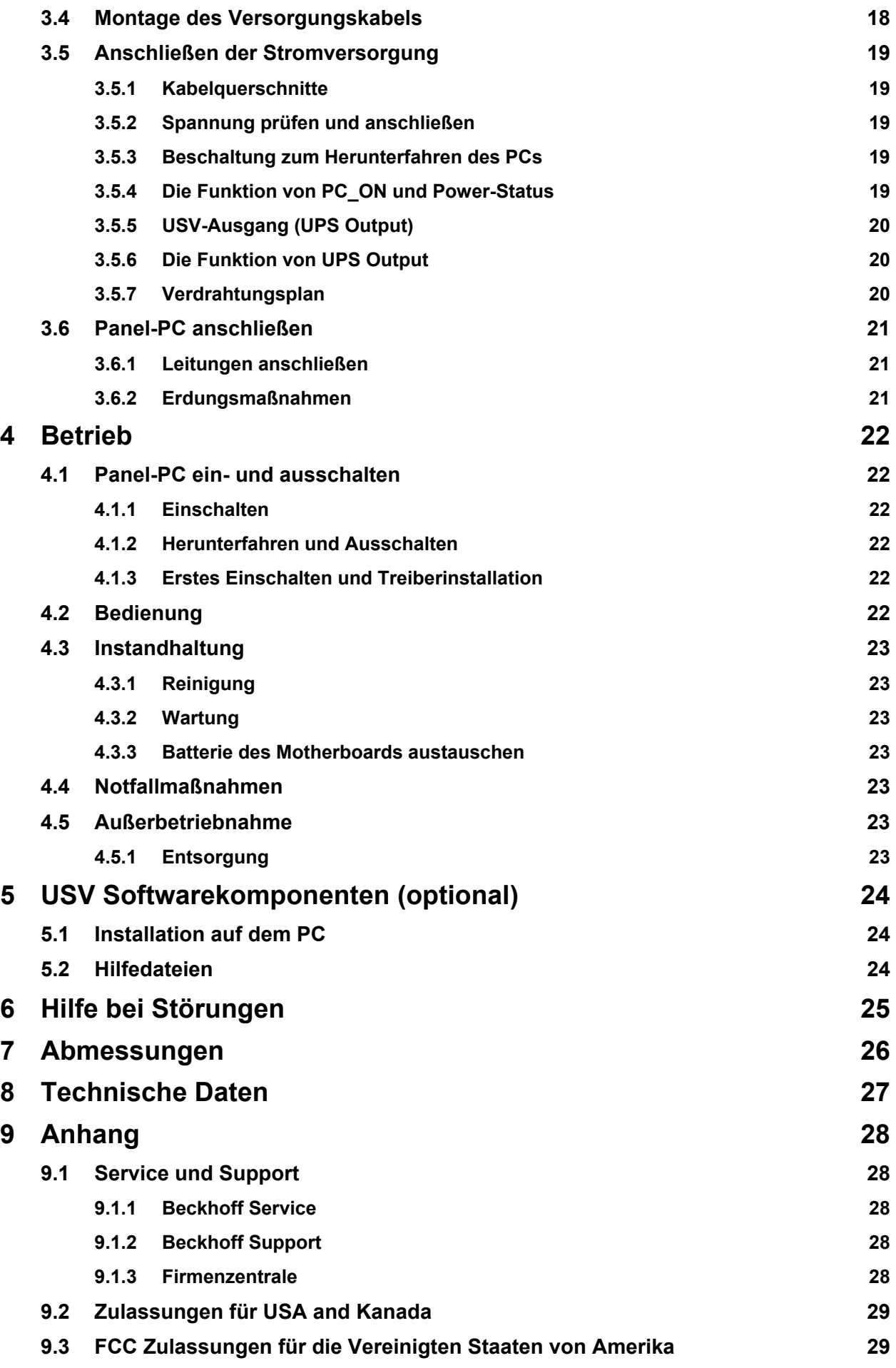

### **9.4 FCC [Zulassungen](#page-30-0) für Kanada 29**

# <span id="page-5-0"></span>**1 Vorwort**

# **1.1 Hinweise zur Dokumentation**

Diese Beschreibung wendet sich ausschließlich an ausgebildetes Fachpersonal der Steuerungs- und Automatisierungstechnik, das mit den geltenden nationalen Normen vertraut ist.

Zur Installation und Inbetriebnahme der Komponenten ist die Beachtung der nachfolgenden Hinweise und Erklärungen unbedingt notwendig. Das Fachpersonal hat sicherzustellen, dass die Anwendung bzw. der Einsatz der beschriebenen Produkte alle Sicherheitsanforderungen, einschließlich sämtlicher anwendbaren Gesetze, Vorschriften, Bestimmungen und Normen erfüllt.

### **1.1.1 Disclaimer**

Diese Dokumentation wurde sorgfältig erstellt. Die beschriebenen Produkte werden jedoch ständig weiter entwickelt. Deshalb ist die Dokumentation nicht in jedem Fall vollständig auf die Übereinstimmung mit den beschriebenen Leistungsdaten, Normen oder sonstigen Merkmalen geprüft. Falls sie technische oder redaktionelle Fehler enthält, behalten wir uns das Recht vor, Änderungen jederzeit und ohne Ankündigung vorzunehmen. Aus den Angaben, Abbildungen und Beschreibungen in dieser Dokumentation können keine Ansprüche auf Änderung bereits gelieferter Produkte geltend gemacht werden.

Alle gezeigten Abbildungen sind nur Beispiele. Abgebildete Konfigurationen können vom Standard abweichen.

#### **1.1.2 Marken**

Beckhoff $^\circ$ , TwinCAT $^\circ$ , EtherCAT $^\circ$ , Safety over EtherCAT $^\circ$ , TwinSAFE $^\circ$  und XFC $^\circ$  sind eingetragene und lizenzierte Marken der Beckhoff Automation GmbH.

Die Verwendung anderer in dieser Dokumentation enthaltenen Marken oder Kennzeichen durch Dritte kann zu einer Verletzung von Rechten der Inhaber der entsprechenden Bezeichnungen führen.

### **1.1.3 Patente**

Die EtherCAT Technologie ist patentrechtlich geschützt, insbesondere durch folgende Anmeldungen und Patente: EP1590927, EP1789857, DE102004044764, DE102007017835 mit den entsprechenden Anmeldungen und Eintragungen in verschiedenen anderen Ländern.

Die TwinCAT Technologie ist patentrechtlich geschützt, insbesondere durch folgende Anmeldungen und Patente: EP0851348, US6167425 mit den entsprechenden Anmeldungen und Eintragungen in verschiedenen anderen Ländern.

### **1.1.4 Copyright**

© Beckhoff Automation GmbH & Co. KG.

Weitergabe sowie Vervielfältigung dieses Dokuments, Verwertung und Mitteilung seines Inhalts sind verboten, soweit nicht ausdrücklich gestattet. Zuwiderhandlungen verpflichten zu Schadenersatz. Alle Rechte für den Fall der Patent-, Gebrauchsmuster- oder Geschmacksmustereintragung vorbehalten.

### **1.1.5 Auslieferungszustand**

Die gesamten Komponenten werden je nach Anwendungsbestimmungen in bestimmten Hard- und Software-Konfigurationen ausgeliefert. Änderungen der Hard-, oder Software-Konfiguration, die über die dokumentierten Möglichkeiten hinausgehen sind unzulässig und bewirken den Haftungsausschluss der Beckhoff Automation GmbH & Co. KG.

#### **1.1.6 Lieferbedingungen**

Es gelten darüber hinaus die allgemeinen Lieferbedingungen der Fa. Beckhoff Automation GmbH & Co. KG.

# <span id="page-6-0"></span>**1.2 Erklärung der Sicherheitssymbole**

In der vorliegenden Betriebsanleitung werden die folgenden Sicherheitssymbole verwendet. Diese Symbole sollen den Leser vor allem auf den Text des nebenstehenden Sicherheitshinweises aufmerksam machen.

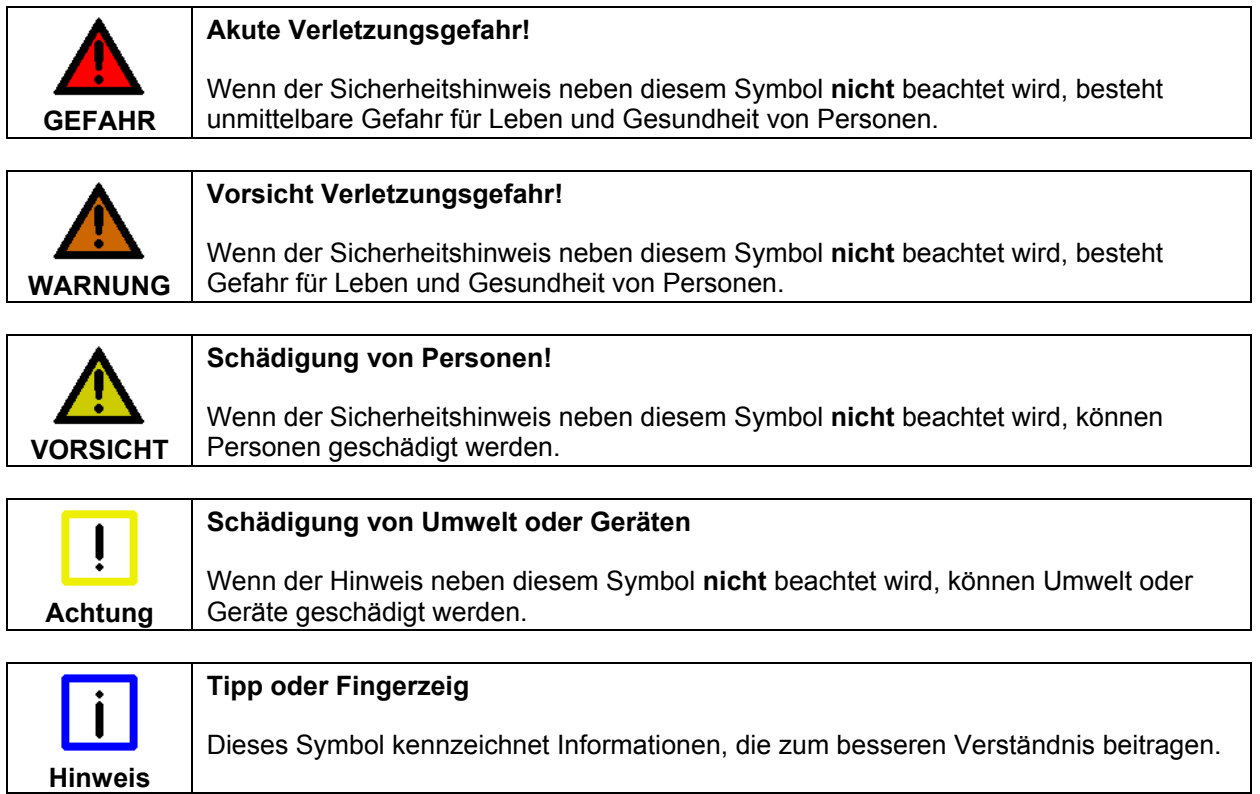

## <span id="page-7-0"></span>**1.3 Grundlegende Sicherheitsmaßnahmen**

Bevor der Panel-PC abgeschaltet werden darf, muss die laufende Software regulär beendet werden. Ansonsten können Daten verloren gehen. Lesen Sie dazu den Abschnitt *[Panel-PC ein- und ausschalten](#page-23-1)*.

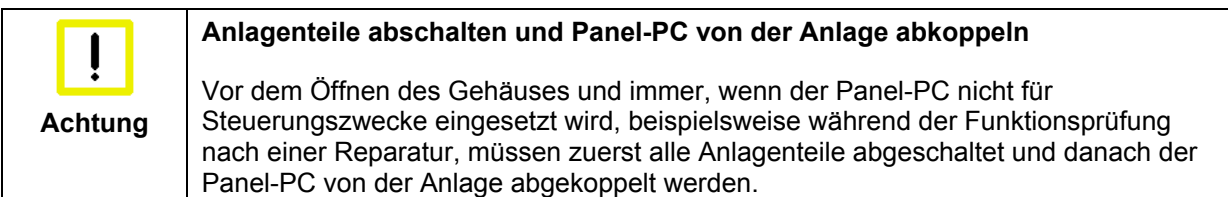

Die Abkopplung geschieht durch Lösen der Steckverbindungen auf der Rückseite des Panel-PCs. Abgeschaltete Anlagenteile müssen gegen Wiedereinschalten gesichert werden.

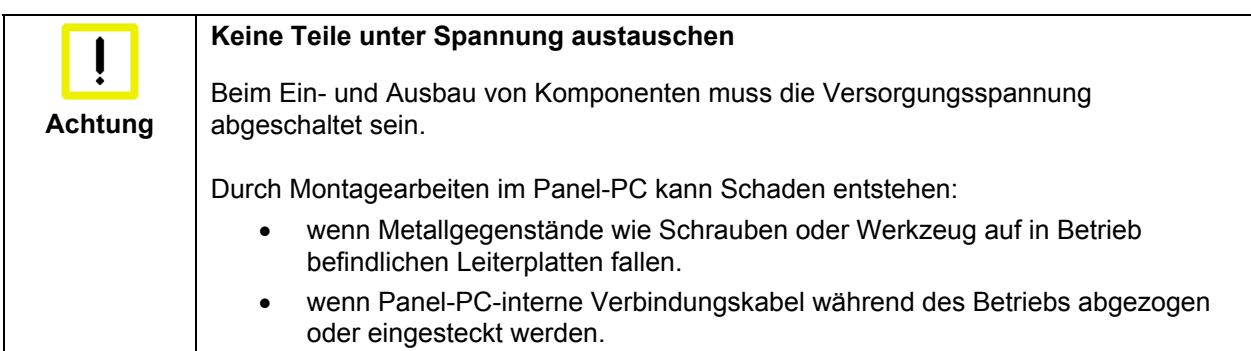

# <span id="page-8-0"></span>**1.4 Sorgfaltspflicht des Betreibers**

Der Betreiber muss sicherstellen, dass

- die Produkte nur bestimmungsgemäß verwendet werden (siehe Kapitel *[Produktbeschreibung](#page-9-1)*)
- die Produkte nur in einwandfreiem, funktionstüchtigem Zustand betrieben werden
- nur ausreichend qualifiziertes und autorisiertes Personal die Produkte betreibt
- dieses Personal regelmäßig in allen zutreffenden Fragen von Arbeitssicherheit und Umweltschutz unterwiesen wird, sowie die Betriebsanleitung und insbesondere die darin enthaltenen Sicherheitshinweise kennt
- die Betriebsanleitung stets in einem leserlichen Zustand und vollständig am Einsatzort der Produkte zur Verfügung steht.

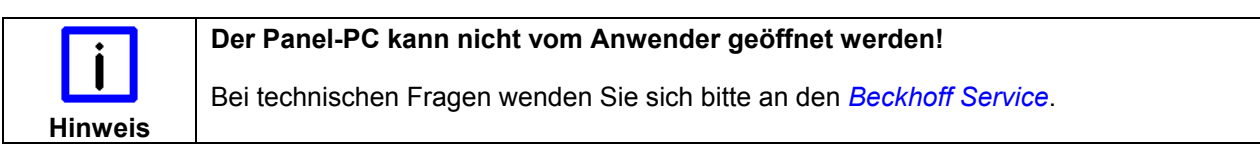

### **1.4.1 Nationale Vorschriften**

Je nach Maschinen- und Anlagentyp, in dem der Industrie-PC zum Einsatz kommt, bestehen nationale Vorschriften für Steuerungen solcher Maschinen und Anlagen, die der Betreiber einhalten muss. Diese Vorschriften regeln unter anderem, in welchen Zeitabständen die Steuerung überprüft werden muss. Der Betreiber muss diese Überprüfung rechtzeitig veranlassen.

### **1.4.2 Maßnahmen im Störfall**

Bei Störungen am Industrie-PC kann anhand der Liste im Abschnitt *[Hilfe bei Störungen](#page-26-1)* ermittelt werden, welche Maßnahmen einzuleiten sind.

#### **1.4.3 Anforderungen an das Bedienungspersonal**

Jeder Benutzer des Industrie-PCs muss diese Betriebsanleitung gelesen haben und alle für ihn erreichbaren Funktionen der auf dem PC installierten Software kennen.

# <span id="page-9-1"></span><span id="page-9-0"></span>**2 Produktbeschreibung**

# **2.1 Produktübersicht**

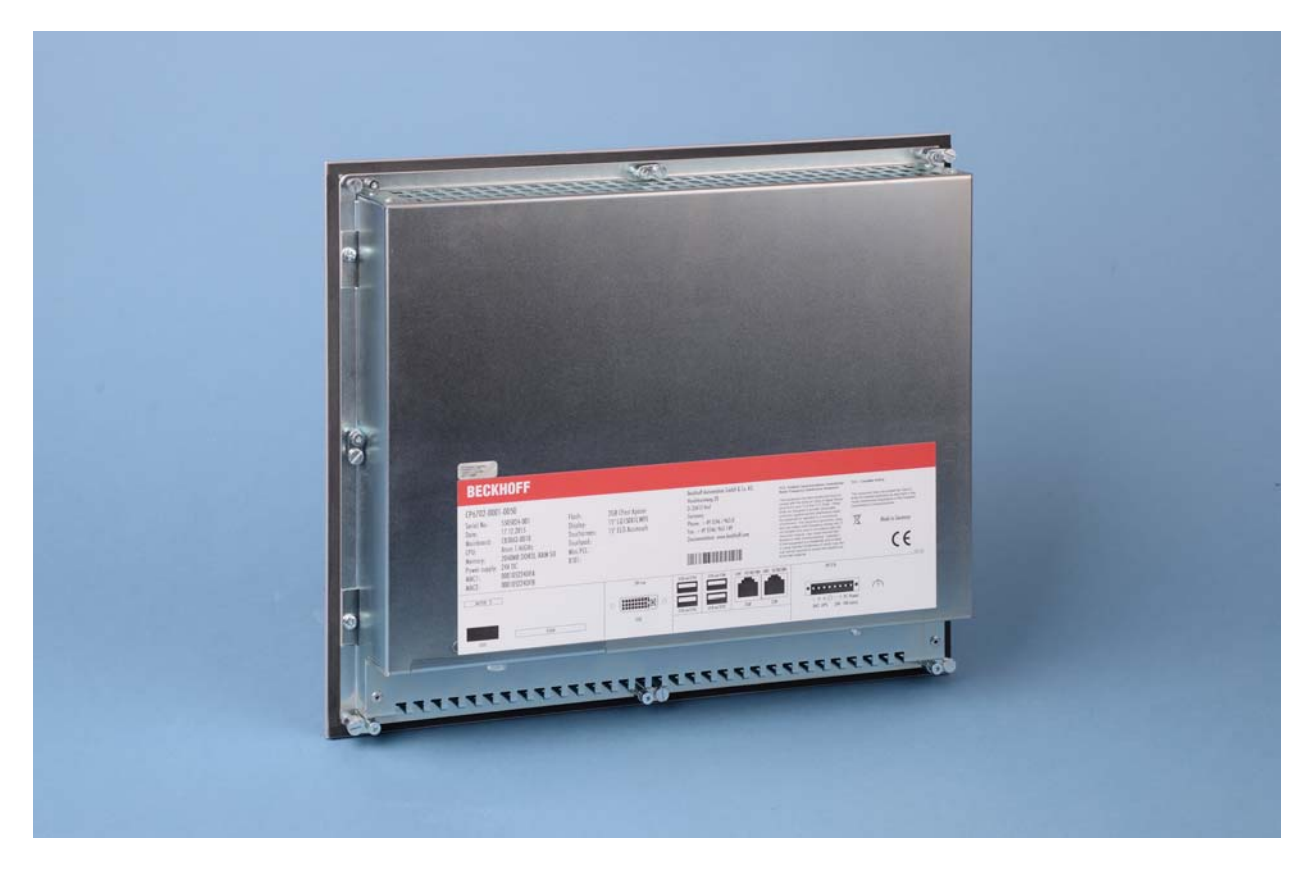

#### **Der kompakte Einbau-Panel-PC**

Die Einbau-Panel-PC-Serie CP67xx ist konzipiert für den Einbau in die Front eines Schaltschranks oder Steuergehäuses. CP67xx verbinden das Beckhoff-Control-Panel-Design mit modernster Industrie-PC-Technik. Für jede Anwendung steht die passende Displaygröße und Tastatur zur Verfügung.

Die Einbau-Industrie-PCs CP67xx stellen mit ihrem hochintegrierten 3½-Zoll-Motherboard eine leistungsstarke Plattform für den Einsatz im Maschinen- und Anlagenbau dar, zum Beispiel mit der Automatisierungssoftware TwinCAT unter Windows 7 Professional, Windows 7 Ultimate, Windows Embedded Standard 7 oder Windows Embedded Compact 7.

Der PC kann mit 5,7-, 12-, 15- oder 19-Zoll-LC-Display ausgestattet werden, als Monitor ohne Tasten oder mit Tastaturen in verschiedenen Abstufungen. Optional ist ein Touchscreen oder ein Touchpad erhältlich. Außerdem steht eine große Zahl von Tastererweiterungen zur Verfügung.

Ausgestattet mit einem Intel® Celeron® ULV 1,4 GHz oder mit einem Intel® Atom™ mit bis zu vier Cores und einer CFast-Karte enthält ein CP67xx-Panel-PC keine rotierenden Bauteile. In jeder Konfiguration sind die lüfterlosen Panel-PCs dieser Baureihe für eine Umgebungstemperatur von 0 bis 55 °C spezifiziert.

Die CP67xx-Panel-PCs können mit einer CFast-Karte und einer 2½-Zoll-Festplatte oder -SSD ausgestattet werden. Die CP67xx verfügen über ein 24-V-Netzteil. Die Datenträger sowie die Lithiumbatterie der Systemuhr sind von der Rückseite zugänglich.

Durch die beiden unabhängigen Ethernet-Schnittstellen sind die CP67xx ideal geeignet für den Einsatz als kompakte Zentraleinheit einer EtherCAT-Steuerung.

Für den CP67xx ist optional die Erweiterung mit PCIe-Modul- oder Steckkartenslots möglich.

Die Panel-PCs weisen folgende Merkmale auf:

- Aluminiumfront mit Stahlblechhaube
- Laufwerke leicht zugänglich
- alle Anschlüsse unten auf der Rückseite
- 1 Slot für eine CFast-Karte von der Rückseite zugänglich
- Lithiumbatterie der Systemuhr von der Rückseite zugänglich
- ausklappbare Klemmhebel zur schnellen Installation ohne lose Teile
- Schutzart Frontseite IP 65, Rückseite IP 20
- Betriebstemperaturbereich 0…55 °C.

## <span id="page-11-0"></span>**2.2 Bestimmungsgemäße Verwendung**

Die Einbau-Panel-PC-Serie CP67xx ist konzipiert für den Einbau in die Front eines Schaltschranks oder Steuergehäuses. In ein Stahlblech-Gehäuse mit Aluminium-Front ist ein TFT-Display mit Touchscreen eingebaut.

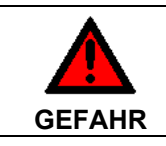

#### **Explosionsgefahr!**

Der Panel-PC darf nicht im explosionsgefährdeten Bereich eingesetzt werden.

# **2.3 Zugang zu den Anschlüssen**

Die Anschlüsse des Panel-PCs befinden sich auf der Unterseite des Gehäuses.

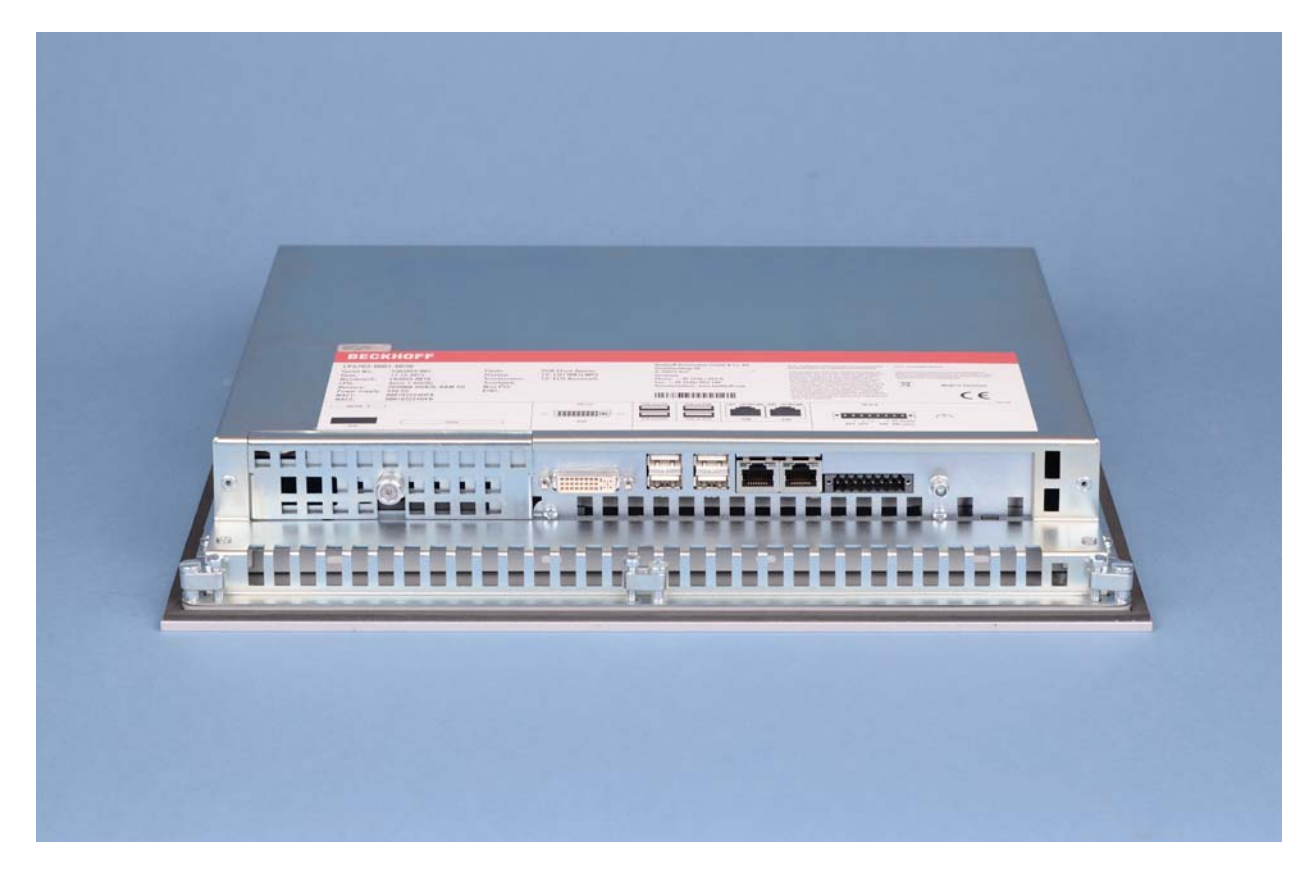

Abb.: Ansicht von unten

# <span id="page-12-1"></span><span id="page-12-0"></span>**2.4 Schnittstellen**

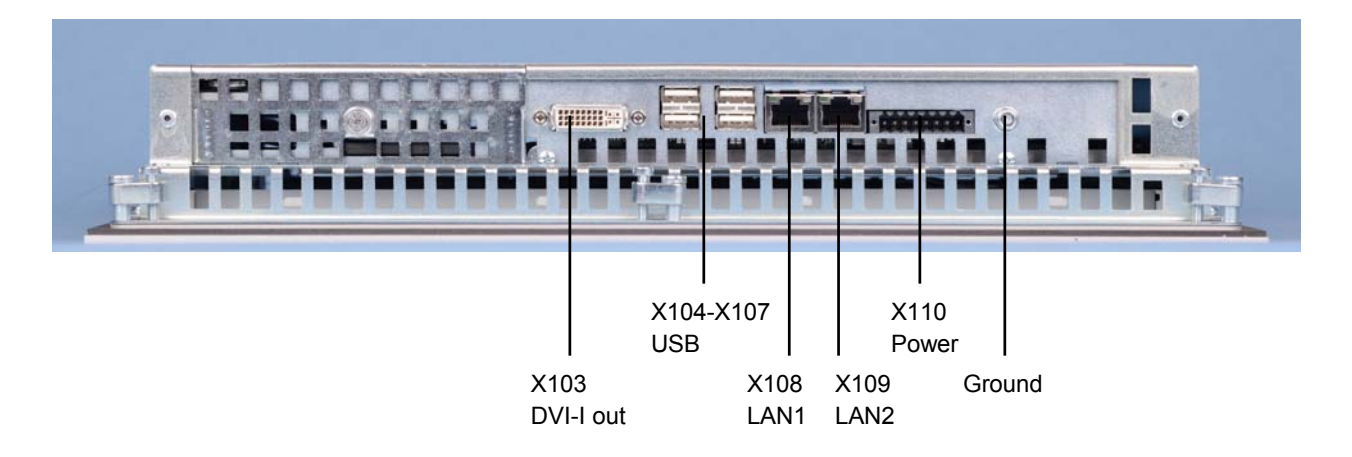

### **2.4.1 DVI-I out (Digital Visual Interface) (X103)**

Der DVI Anschluss (**X103**) dient der Übertragung des Videosignals. Unterstützt wird die DVI-I Norm.

#### **2.4.2 USB-Ausgang (X104 - X107)**

Die vier USB-Schnittstellen (**X104 - X107**, Stecker-Typ A) dienen dem Anschluss von Peripheriegeräten mit USB-Anschluss. Unterstützt wird die USB2.0-Norm.

#### **2.4.3 Netzwerk-Anschluss LAN1, LAN2 (X 108, X109)**

Die RJ-45-Buchsen (**X108, X109**) ermöglichen den Anschluss des PCs an ein 10/100/1000 BASE-T Netzwerk.

#### **2.4.4 Stromversorgung (X110)**

Über die Buchse **(X110)** wird die Stromversorgung des Panel-PCs hergestellt (siehe auch Kapitel *[Pinbelegung Anschlussstecker](#page-18-1)*).

Der Stromversorgungsstecker ist im Lieferumfang enthalten.

#### <span id="page-12-2"></span>**2.4.5 Masseverbindung (Ground)**

Über die Verschraubung (**Ground**) wird die Masseverbindung des Panel-PCs hergestellt.

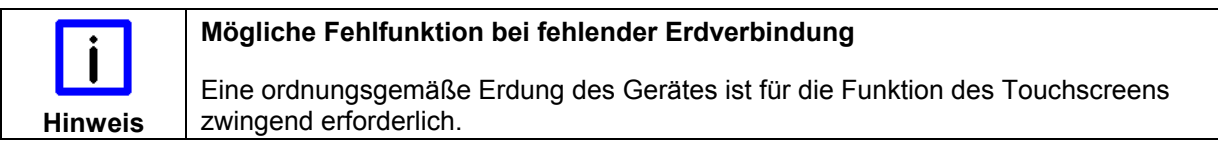

## <span id="page-13-1"></span><span id="page-13-0"></span>**2.5 Zugang zur Batterie und dem CFast-Karten-Slot**

Die Batterie und der CFast-Karten-Slot befinden sich hinter der Abdeckung auf der Unterseite des Panel-PCs:

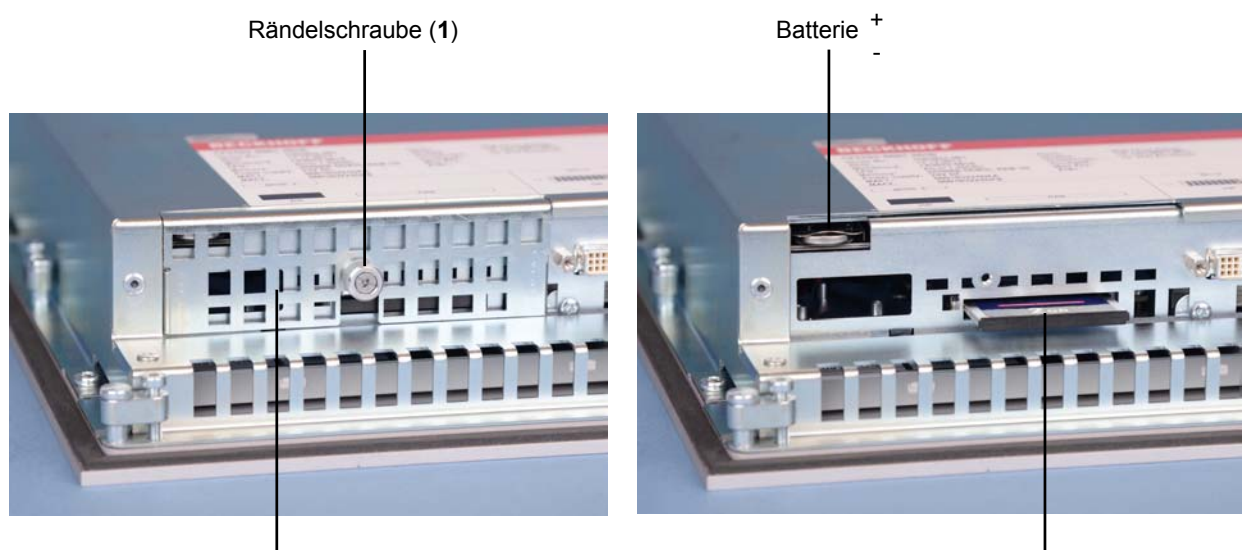

Abdeckung (2) CFast-Karten-Slot

Für den Austausch der Batterie sowie das Einsetzen der CFast-Karte lösen Sie zunächst die Rändelschraube (**1**). Die Abdeckung (**2**) läßt sich nun entfernen.

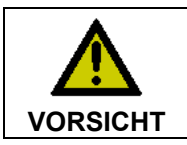

#### **Explosionsgefahr!**

Die Batterie darf nur gegen den identischen Typ oder einen vom Hersteller empfohlenen Ersatztyp ausgetauscht werden. Auf richtige Polung achten!

# <span id="page-14-0"></span>**3 Installation**

# **3.1 Transport und Auspacken**

Beachten Sie die vorgeschriebenen Lagerbedingungen (siehe Kapitel *[Technische Daten](#page-28-1)*).

### **3.1.1 Transportieren**

Trotz des robusten Aufbaus sind die eingebauten Komponenten empfindlich gegen starke Erschütterungen und Stöße. Schützen Sie deshalb das Gerät bei Transporten vor großer mechanischer Belastung. Für den Versand sollten Sie die Originalverpackung benutzen.

#### **Beschädigungsgefahr für das Gerät**

Achten Sie bei Transporten in kalter Witterung oder wenn das Gerät extremen Temperaturschwankungen ausgesetzt ist darauf, dass sich keine Feuchtigkeit (Betauung) an und im Gerät niederschlägt.

Das Gerät soll sich langsam der Raumtemperatur anpassen, bevor es in Betrieb genommen wird. Bei Betauung darf das Gerät erst nach einer Wartezeit von ca. 12 Stunden eingeschaltet werden.

### **3.1.2 Auspacken**

**Achtung** 

Gehen Sie beim Auspacken des Gerätes wie folgt vor:

- 1. Entfernen Sie die Verpackung
- 2. Werfen Sie die Originalverpackung nicht weg. Bewahren Sie diese für einen Wiedertransport auf
- 3. Überprüfen Sie die Lieferung anhand Ihrer Bestellung auf Vollständigkeit
- 4. Bitte bewahren Sie unbedingt die mitgelieferten Unterlagen auf, sie enthalten wichtige Informationen zum Umgang mit Ihrem Gerät
- 5. Prüfen Sie den Verpackungsinhalt auf sichtbare Transportschäden.

Sollten Sie Transportschäden oder Unstimmigkeiten zwischen Verpackungsinhalt und Ihrer Bestellung feststellen, informieren Sie bitte den Beckhoff Service.

# <span id="page-15-0"></span>**3.2 Einbau in die Schaltschrankwand**

Der Panel-PC CP67xx-xxxx-0040/-0050 ist für den Einbau in Schaltschränke der Maschinen- und Anlagentechnik konzipiert. Beachten Sie die für den Betrieb vorgeschriebenen Umgebungsbedingungen (siehe Kapitel *[Technische Daten](#page-28-1)*).

#### **3.2.1 Vorbereitung der Schaltschrankwand**

Die Schaltschrankwand muss mit dem nötigen Einbauausschnitt entsprechend der Geräteabmessungen des Panel-PCs ausgestattet werden (siehe Kapitel *[Abmessungen](#page-27-1)*).

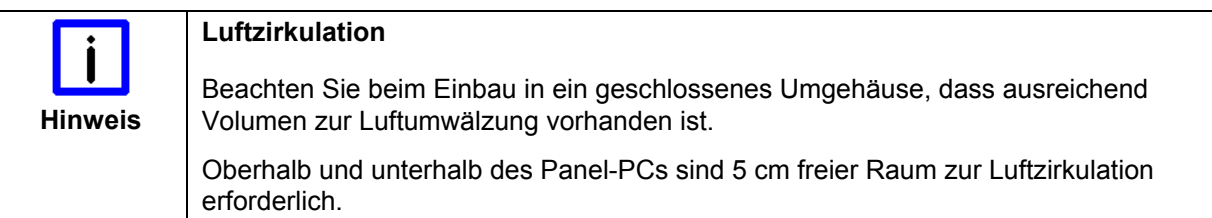

Bitte beachten Sie beim Einbau des Panel-PCs auch folgende Punkte:

- Plazieren Sie den Panel-PC so, dass Reflexionen auf dem Bildschirm weitestgehend vermieden werden.
- Orientieren Sie sich bei der richtigen Einbauhöhe an der Lage des Bildschirms; dieser sollte für den Anwender stets optimal einsehbar sein.
- Setzen Sie den Panel-PC keiner direkten Sonnenbestrahlung aus.
- Verdecken Sie die Lüfteröffnungen im Gehäuse nicht durch den Einbau.

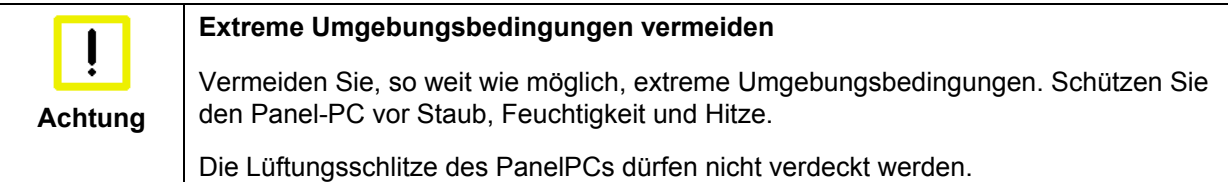

### **3.2.2 Einbau des Panel-PCs**

Gehen Sie zum Einbau des Panel-PCs in die Schaltschrankwand wie folgt vor:

- 1. Panel-PC an vorgesehener Position in die Schaltschrankwand einsetzen und bis zur endgültigen Befestigung gegen Herausfallen sichern.
- 2. Klemmhebel am Rand des Panels lösen, herausklappen und festziehen (siehe Kapitel *[Befestigung](#page-16-1)  [des Panel-PCs](#page-16-1)*).

#### <span id="page-16-1"></span><span id="page-16-0"></span>**3.2.3 Befestigung des Panel-PCs**

Die Befestigung des Panel-PCs erfolgt mit Klemmhebeln. Die Ausschnittgröße für den Panel-PC entnehmen Sie dem Kapitel *[Technische Daten](#page-28-1)*, die Wandstärke kann von 1 mm bis 5 mm betragen.

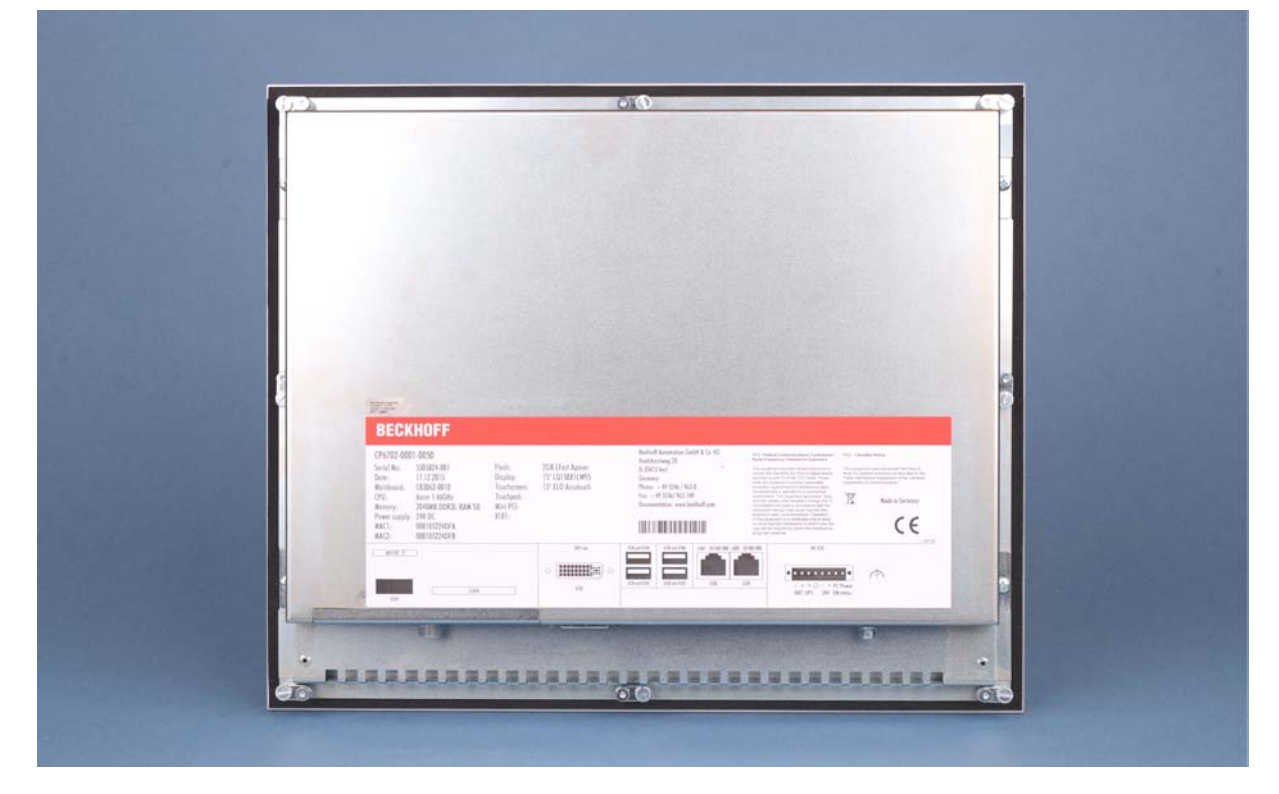

- 1. Setzen Sie den Panel-PC in den Ausschnitt.
- 2. Lösen Sie die Klemmhebel mit einem 2,5 mm Innensechskantschlüssel.
- 3. Klappen Sie die Klemmhebel zur Seite.

4. Ziehen Sie die Schrauben wieder fest.

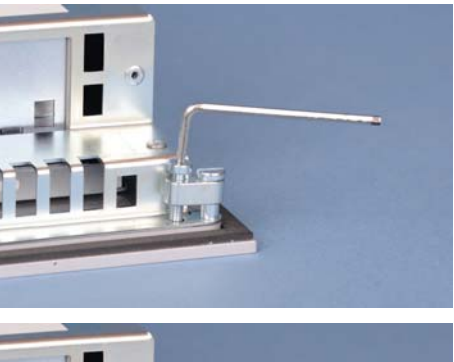

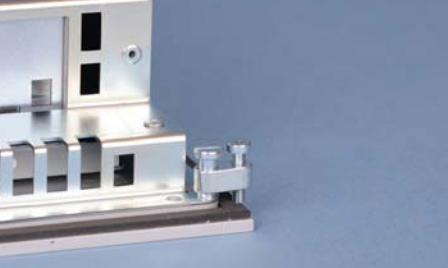

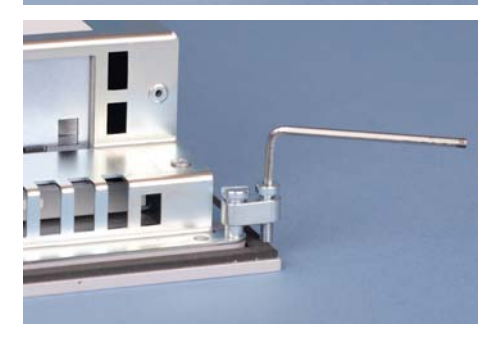

# <span id="page-17-0"></span>**3.3 Stromversorgung des Industrie-PCs**

Der Industrie-PC ist mit einem 24 V<sub>DC</sub> Netzteil ausgestattet.

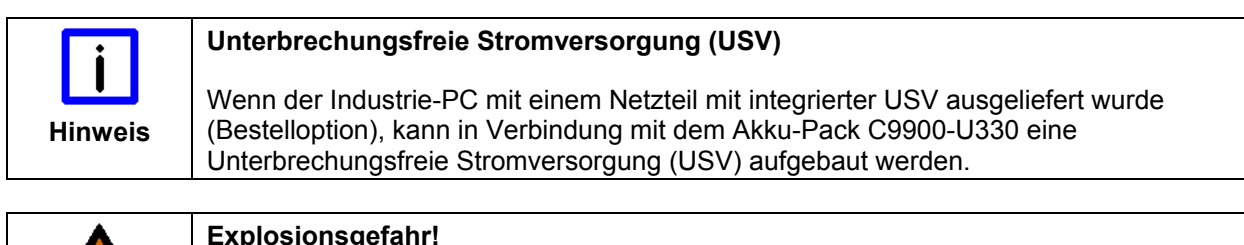

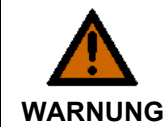

#### **Explosionsgefahr!**

Bei Verwendung anderer Akku-Packs besteht Explosionsgefahr!

### **3.3.1 Beckhoff Netzteil-Technologie**

#### **Beispiel: Schematische Beschaltung des Netzteils**

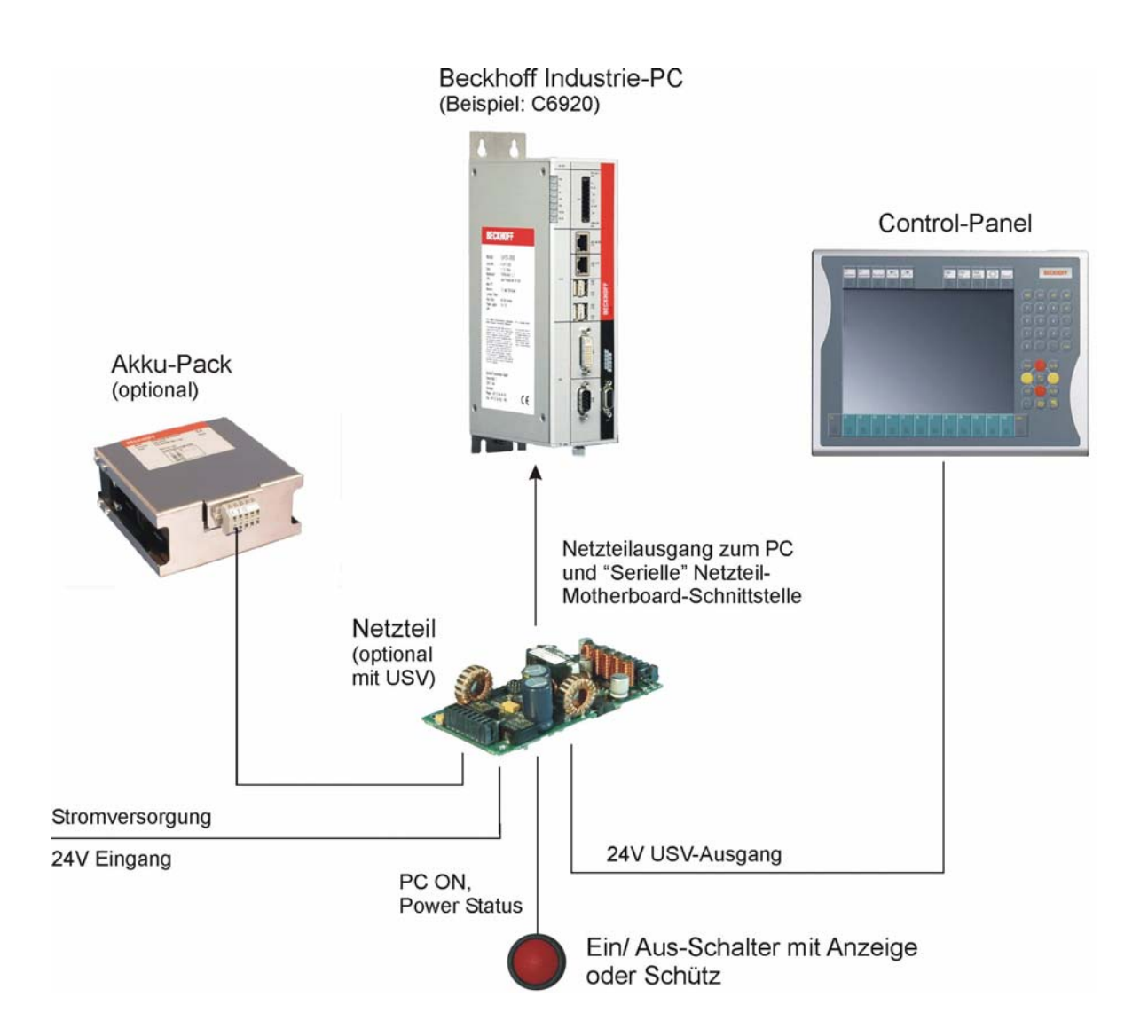

#### <span id="page-18-0"></span>**Innovatives Konzept zum Herunterfahren des Industrie-PCs**

Industrie-PCs, die mit einer USV ausgestattet sind, werden in der Praxis oftmals durch einfaches Abschalten der Versorgungsspannung ausgeschaltet. Der PC fährt daraufhin über den Akku herunter, was bei täglichem Gebrauch zur Folge hat, dass sich die Lebenszeit des Akkus deutlich verkürzt.

Das neue Konzept der Beckhoff Netzteil-Technologie hat dieses Problem aufgegriffen und bietet dem Anwender nun die Möglichkeit, den PC abzuschalten, ohne auf den Akku zurückgreifen zu müssen und diesen dadurch zu belasten.

Die innovative Lösung sieht vor, dass neben dem Hauptschalter der Maschine ein zusätzlicher EIN/ AUS-Schalter eingebaut wird, mit dem die Maschine ein- und ausgeschaltet wird. Der Hauptschalter bleibt grundsätzlich eingeschaltet und gewährleistet so, dass der PC während des Herunterfahrens weiterhin mit Strom versorgt wird. Der PC erhält über den Eingang PC-ON am Netzteil den Befehl zum Herunterfahren des Betriebssystems.

Ist der PC heruntergefahren, setzt das PC-Netzteil den Ausgang Power Status (P-S) am Netzteil auf 0, was anzeigt, dass der Vorgang abgeschlossen ist und die Hauptspannung abgeschaltet werden kann. Dieses kann sowohl manuell über den Anschluss einer Signallampe geschehen als auch über ein Schütz. Der Hauptschalter der Anlage wird durch diese Lösung in der Regel nur noch dann ausgeschaltet, wenn der Schaltschrank geöffnet werden muss. Der Akku wird nur noch bei Stromausfall benutzt.

Damit der Industrie-PC auch bei Stromausfall über eine Bildschirmausgabe verfügt, ist das Netzteil mit einem USV-Ausgang 27 V / 1,4 A ausgestattet, an das ein Control Panel bis 19-Zoll Displaygröße angeschlossen werden kann. Dadurch ist es möglich, dem Anwender einen eventuellen Stromausfall anzuzeigen. Nachdem der PC heruntergefahren ist, wird der USV-Ausgang abgeschaltet.

Für eine detaillierte Funktionsbeschreibung siehe auch Kapitel *[Anschließen der Stromversorgung](#page-20-1)*.

#### <span id="page-18-1"></span>**3.3.2 Pinbelegung Anschlussstecker**

Über die 8-polige Stiftleiste erfolgt der Anschluss der Stromversorgung, des Akku-Packs sowie der externen Beschaltung zum Ein- und Ausschalten des Industrie-PCs.

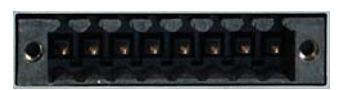

**1 2 3 4 5 6 7 8** 

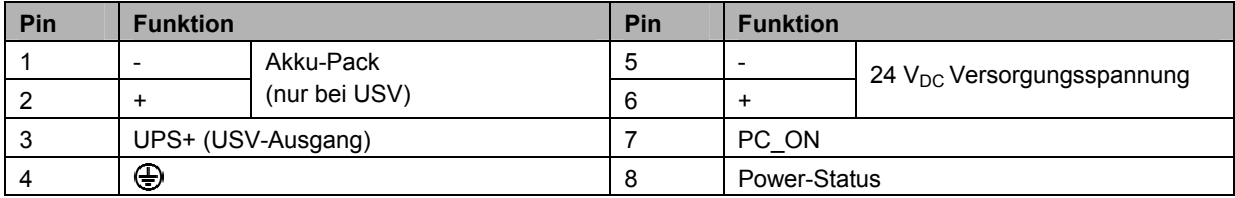

### <span id="page-19-0"></span>**3.4 Montage des Versorgungskabels**

Montieren Sie die Kabel für die Stromversorgung des Industrie-PCs, den Anschluss des Akku-Packs sowie den kundenspezifischen Komponenten für das Herunterfahren des PCs entsprechend dem Verdrahtungsplan mit dem mitgelieferten Material zur Steckermontage:

#### **Material zur Steckermontage**

Steckerleiste 8-polig, Zugentlastungsgehäuse mit Kabelbinder

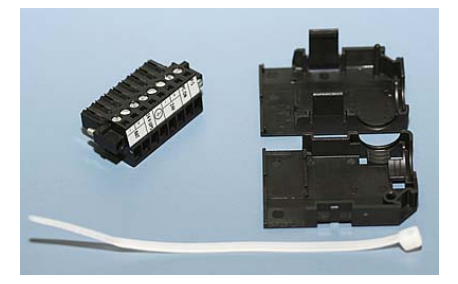

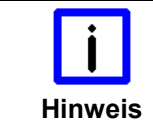

#### **Leitungsquerschnitt**

Der Stecker ist für 16 A spezifiziert und kann Leitungsquerschnitte bis 1,5 mm<sup>2</sup> aufnehmen.

#### **So montieren Sie einen Stecker am Kabel**

- 1. Isolieren Sie die Kabelenden ab (Abisolierlänge 8 9 mm).
- 2. Verschrauben Sie die Kabelenden in der 8-poligen Steckerleiste gemäß Verdrahtungsplan.

#### **Anbringen der Zugentlastung**

Fädeln Sie den Kabelbinder in das Unterteil des Zugentlastungsgehäuses ein.

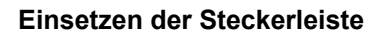

Setzen Sie die Steckerleiste in das Unterteil des Zugentlastungsgehäuses ein.

Ziehen Sie den Kabelbinder fest zu und kneifen Sie die Kunststofflasche ab.

#### **Befestigung des Gehäuse-Oberteils**

Befestigen Sie das Oberteil des Zugentlastungsgehäuses, indem Sie es auf das Unterteil aufrasten.

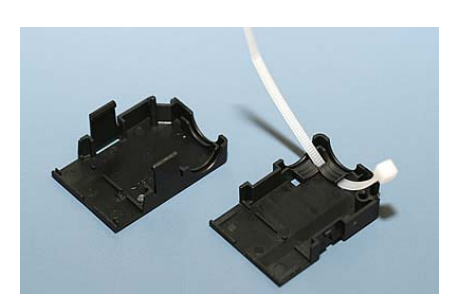

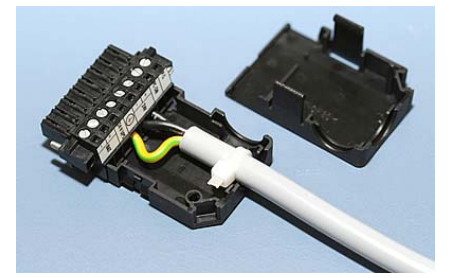

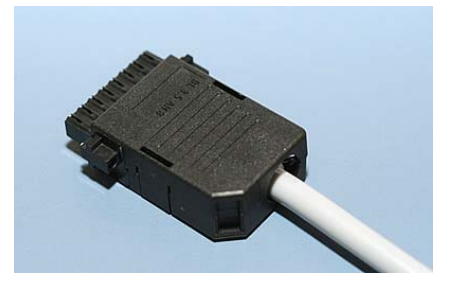

## <span id="page-20-1"></span><span id="page-20-0"></span>**3.5 Anschließen der Stromversorgung**

Die externe Verdrahtung besteht aus dem Anschluss der Stromversorgung, des Akku-Packs (optional) sowie den kundenspezifischen Komponenten für das Herunterfahren des PCs.

#### **3.5.1 Kabelquerschnitte**

Für den Anschluss der Stromversorgung müssen Leitungen mit einem Kabelguerschnitt von 1,5 mm<sup>2</sup> verwendet werden.

Bei größeren Entfernungen zwischen Spannungsquelle und PC berücksichtigen Sie den Spannungsabfall in Abhängigkeit vom Kabelquerschnitt sowie Spannungsschwankungen Ihrer Versorgungsspannung, damit sichergestellt ist, dass die Spannung am Netzteil nicht unter 22 V abfällt.

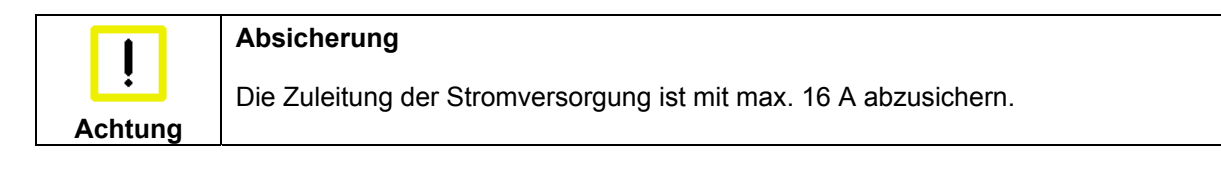

#### **3.5.2 Spannung prüfen und anschließen**

#### Ausstattung mit einem 24 V<sub>DC</sub> Netzteil:

- 1. Prüfen Sie die korrekte Spannung Ihrer externen Stromversorgung.
- 2. Stecken Sie das von Ihnen montierte Stromversorgungskabel in den Stromversorgungs-Anschlussstecker des Industrie-PCs und schließen Sie ihn an Ihre externe 24 V Stromversorgung an.

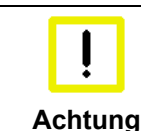

**Richtigen Akku-Typ anschließen** 

Bei einer Ausstattung mit 24 V USV muss beachtet werden, dass der richtige Akku-Typ angeschlossen wird.

### **3.5.3 Beschaltung zum Herunterfahren des PCs**

Die Beschaltung zum Herunterfahren des Industrie PCs erfolgt über den Eingang **PC\_ON** und den Ausgang **Power-Status**.

### **3.5.4 Die Funktion von PC\_ON und Power-Status**

- Wird über einen Schalter 24 V auf den Eingang **PC\_ON** gelegt, fährt der PC ordnungsgemäß herunter. Das PC\_ON Signal ist invertiert, d.h. der PC fährt herunter, wenn 24 V anliegen.
- Wenn der Eingang **PC\_ON** *nicht* durch den Anwender beschaltet wird, kann der PC auch wie in der Vergangenheit üblich durch Anlegen der Versorgungsspannung hochgefahren und durch Abschalten der Versorgungsspannung über den Akku heruntergefahren werden.

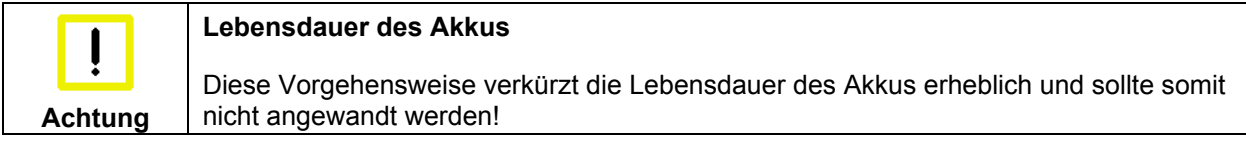

Nachdem der PC heruntergefahren ist, wird der Ausgang **Power-Status** von 24 V auf 0 V geschaltet. Über diesen Ausgang kann z.B. eine Signallampe geschaltet werden oder ein Schütz, das die gesamte Anlage spannungslos schaltet. Die Belastbarkeit des Ausgangs **Power-Status** ist max. 0,5 A und sollte entsprechend abgesichert werden. •

### <span id="page-21-0"></span>**3.5.5 USV-Ausgang (UPS Output)**

Damit der Industrie PC auch bei Stromausfall über eine Bildschirmausgabe verfügt, kann an den USV-Ausgang des Netzteils (**UPS Output)** ein Control Panel angeschlossen werden. Der Ausgang kann mit max. 1,4 A belastet werden.

### **3.5.6 Die Funktion von UPS Output**

- Zwischen **UPS output** und **Battery Pol** liegen auch nach Stromausfall 24 V DC an, Belastbarkeit max. 1,4 A. •
- Nachdem der PC über die USV-Software spannungsfrei geschaltet ist, wird der Ausgang **UPS Output** auf 0 V gelegt. Ein angeschlossenes Panel wird abgeschaltet und eine Tiefentladung des Akkus ist somit nicht möglich.

### **3.5.7 Verdrahtungsplan**

Die Verdrahtung von Stromversorgung und externer Beschaltung erfolgt entsprechend dem Verdrahtungsplan (Beschaltung von PC\_ON und Power-Status symbolisch):

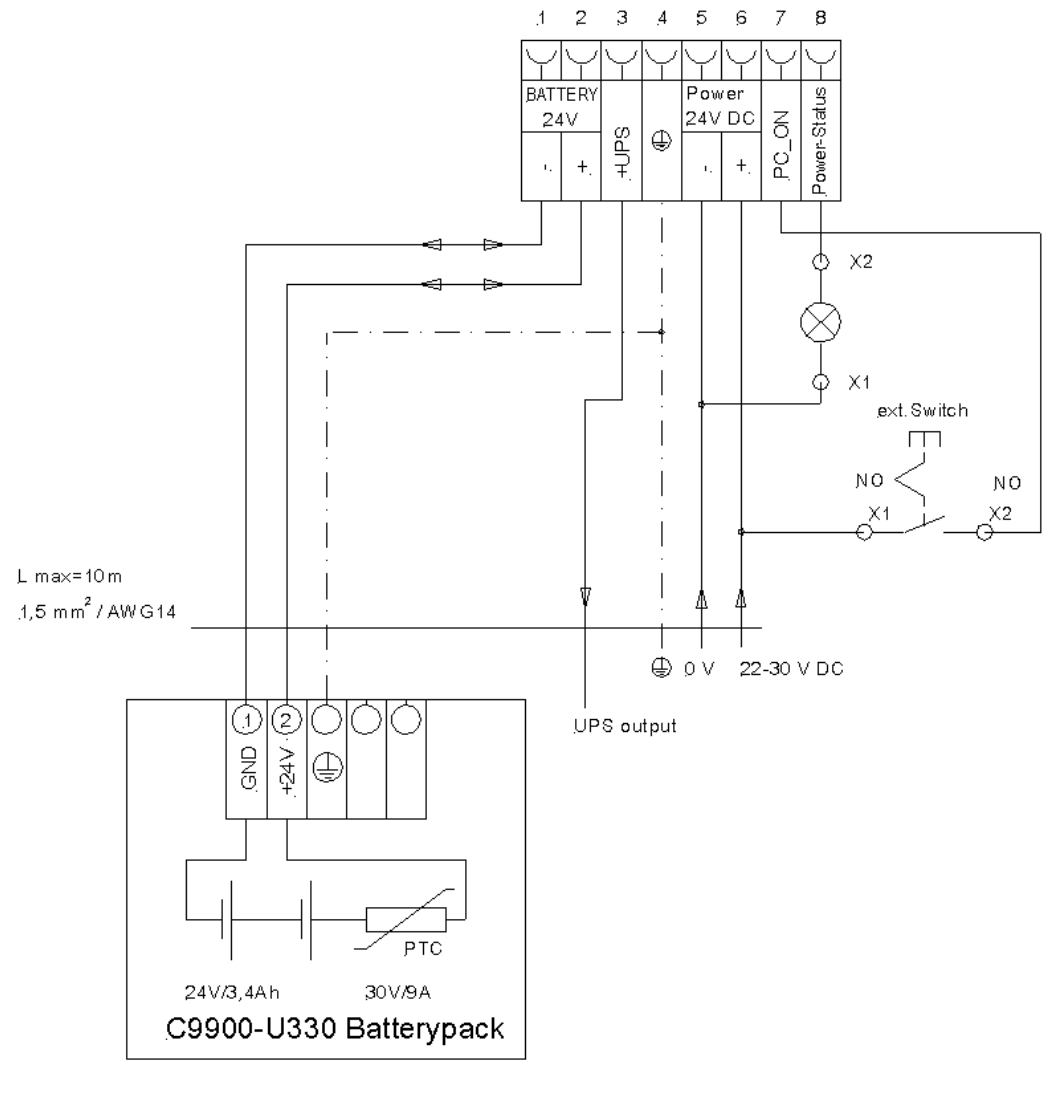

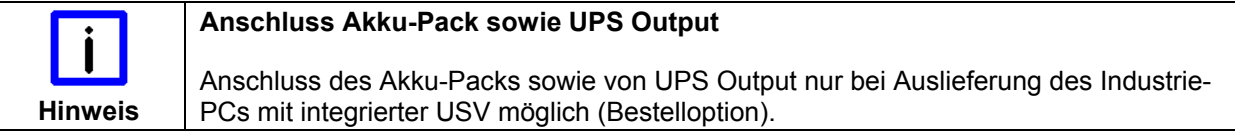

# <span id="page-22-0"></span>**3.6 Panel-PC anschließen**

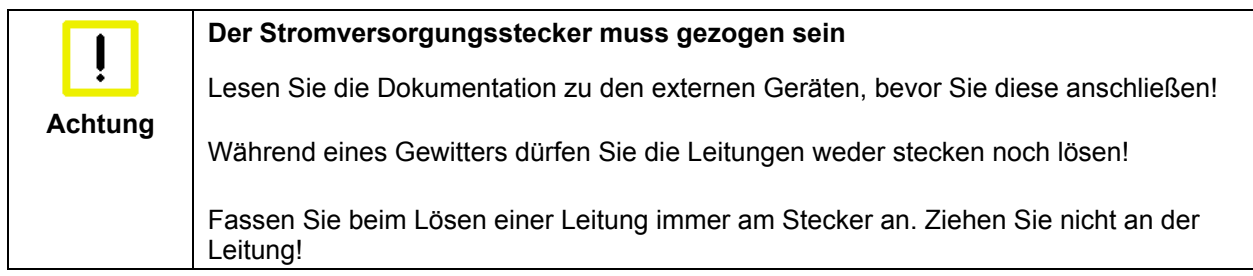

#### **3.6.1 Leitungen anschließen**

Die Anschlüsse befinden sich an der Unterseite des Panel-PCs und sind im Kapitel *[Schnittstellen](#page-12-1)* dokumentiert.

Halten Sie beim Anschließen von Leitungen an den Panel-PC die nachfolgend beschriebene Reihenfolge ein:

- Trennen Sie den Panel-PC von der Stromversorgung.
- Verbinden Sie alle Leitungen am Panel-PC und an den anzuschließenden Geräten.
- Stellen Sie sicher, dass alle Schraubverbindungen zwischen Steckern und Buchsen einwandfrei festgedreht sind!
- Verbinden Sie alle Geräte wieder mit der Stromversorgung.

### **3.6.2 Erdungsmaßnahmen**

Erdungsverbindungen leiten Störungen ab, die über externe Stromversorgungskabel, Signalkabel oder Kabel zu Peripheriegeräten übertragen werden. Verbinden Sie daher den Erdungspunkt am Panel-PC (siehe Kapitel *[Masseverbindung](#page-12-2)*) niederohmig mit dem zentralen Erdungspunkt der Schaltschrankwand, in die der PC eingebaut wird.

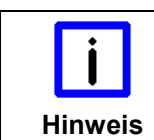

#### **Mögliche Fehlfunktion bei fehlender Erdverbindung**

Eine ordnungsgemäße Erdung des Gerätes ist für die Funktion des Touchscreens zwingend erforderlich.

# <span id="page-23-0"></span>**4 Betrieb**

# <span id="page-23-1"></span>**4.1 Panel-PC ein- und ausschalten**

### **4.1.1 Einschalten**

Der Panel-PC hat keinen eigenen Netzschalter. Beim Einschalten der Stromversorgung wird auch der Panel-PC gestartet.

### **4.1.2 Herunterfahren und Ausschalten**

Steuerungssoftware, wie sie typischerweise auf Industrie-PCs eingesetzt wird, ermöglicht es, allen Benutzern verschiedene Rechte zuzuteilen. Ein Benutzer, der die Software nicht beenden darf, darf auch nicht den Panel-PC abschalten, weil durch Abschalten bei laufender Software Daten auf dem Speichermedium verloren gehen können.

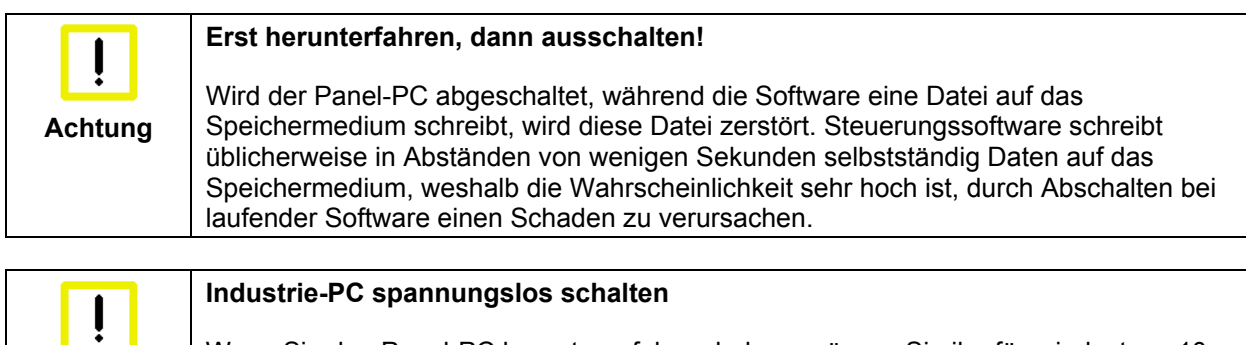

**Achtung**  Wenn Sie den Panel-PC heruntergefahren haben, müssen Sie ihn für mindestens 10 Sekunden spannungslos schalten, um ihn neu starten zu können! Nach dem Wiedereinschalten der Versorgungsspannung startet der Panel-PC dann automatisch.

### **4.1.3 Erstes Einschalten und Treiberinstallation**

Wenn Sie den Industrie-PC das erste Mal einschalten, wird das vorinstallierte Betriebssystem (optional) gestartet. In diesem Fall sind für alle mit dem PC zusätzlich bestellten, optionalen Hardware-Komponenten bereits die benötigten Treiber installiert.

Falls Sie den PC ohne Betriebssystem bestellt haben, müssen Sie dieses und die Treibersoftware für von Ihnen angeschlossene Zusatzhardware nachträglich selber installieren. Befolgen Sie dabei die Anweisungen in den Dokumentationen des Betriebssystems und der entsprechenden Geräte.

# **4.2 Bedienung**

Die Bedienung des Panel-PCs erfolgt über den Touch Screen.

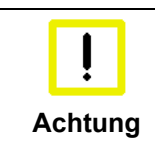

#### **Beschädigung des Touch Screens**

Der Touch Screen darf nur mit dem Finger oder mit dem Touch Screen-Stift bedient werden. Der Bediener darf Handschuhe tragen, aber es dürfen keine harten Partikel wie Metallspäne, Glassplitter oder andere am Handschuh haften.

## <span id="page-24-0"></span>**4.3 Instandhaltung**

### **4.3.1 Reinigung**

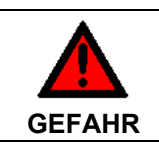

#### **Stromversorgung trennen**

Schalten Sie das Gerät und alle daran angeschlossenen Komponenten aus, und trennen Sie das Gerät von der Stromversorgung.

Das Gerät kann mit einem feuchten, weichen Putzlappen gereinigt werden. Verwenden Sie keine ätzenden Reinigungsmittel, keine Verdünnung, keine Scheuermittel und keine harten Gegenstände, die zu Kratzern führen könnten.

#### **4.3.2 Wartung**

Der Panel-PC ist wartungsfrei.

#### **4.3.3 Batterie des Motherboards austauschen**

Eine verbrauchte Batterie auf dem Motherboard ist auszutauschen. Siehe auch Kapitel *[Zugang zur](#page-13-1)  [Batterie und dem CFast-Karten-Slot](#page-13-1)*.

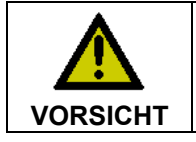

#### **Explosionsgefahr!**

Die Batterie darf nur gegen den identischen Typ oder einen vom Hersteller empfohlenen Ersatztyp ausgetauscht werden. Auf richtige Polung achten!

Die Entsorgung der verbrauchten Batterie muss entsprechend der nationalen Elektronik-Schrott-Verordnung erfolgen.

### **4.4 Notfallmaßnahmen**

Im Fall eines Brandes ist der Panel-PC mit Pulver oder Stickstoff zu löschen.

## **4.5 Außerbetriebnahme**

#### **4.5.1 Entsorgung**

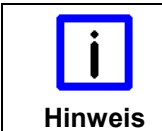

**Nationale Elektronik-Schrott-Verordnung beachten** 

Beachten Sie bei der Entsorgung des Gerätes unbedingt die nationale Elektronik-Schrott-Verordnung.

Zur Entsorgung muss das Gerät ausgebaut und vollständig zerlegt werden:

- Gehäuseteile (Polycarbonat, Polyamid (PA6.6)) können dem Kunststoffrecycling zugeführt werden
- Metallteile können dem Metallrecycling zugeführt werden
- Elektronik-Bestandteile wie Laufwerke und Leiterplatten sind entsprechend der nationalen Elektronik-Schrott-Verordnung zu entsorgen.

# <span id="page-25-0"></span>**5 USV Softwarekomponenten (optional)**

# **5.1 Installation auf dem PC**

Zum Betrieb des Netzteils als USV muss auf dem Industrie-PC die USV-Treibersoftware mit dem dazugehörigen USV-Treiber installiert sein.

Bei Auslieferung des Beckhoff Industrie-PCs mit Betriebssystem ist die Software bereits installiert. Sollte sich die Software nicht auf dem PC befinden, so werden die Treiber von der mitgelieferten Treiber-CD installiert.

Für die Installation der USV-Treibersoftware wird die Datei **Beckhoff\_UPSvx.x.x.xx.exe** aus einem Unterverzeichnis von **UPS\...** von der mitgelieferten CD (Treiberarchiv für den Industrie-PC, C9900-S700 xxxx) auf dem Industrie-PC gestartet. Das Programm ist selbstentpackend und führt den Anwender durch die Installationsroutine.

# **5.2 Hilfedateien**

Eine ausführliche Hilfe-Funktion befindet sich unter der Treibersoftware.

Die Hilfedateien werden entweder direkt aus dem Konfigurationsregister heraus durch Anklicken des Hilfe-Buttons aufgerufen oder unter *Start > Programme > Beckhoff > USV-Softwarekomponenten* gestartet.

# <span id="page-26-1"></span><span id="page-26-0"></span>**6 Hilfe bei Störungen**

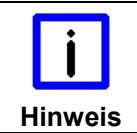

#### **Pixelfehler**

Pixelfehler im TFT-Display sind produktionsbedingt und stellen keinen Reklamationsgrund dar!

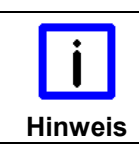

#### **Anomalien des Touchscreens**

Anomalien des Touchscreen Sensors sind produktionsbedingt und stellen keinen Reklamationsgrund dar!

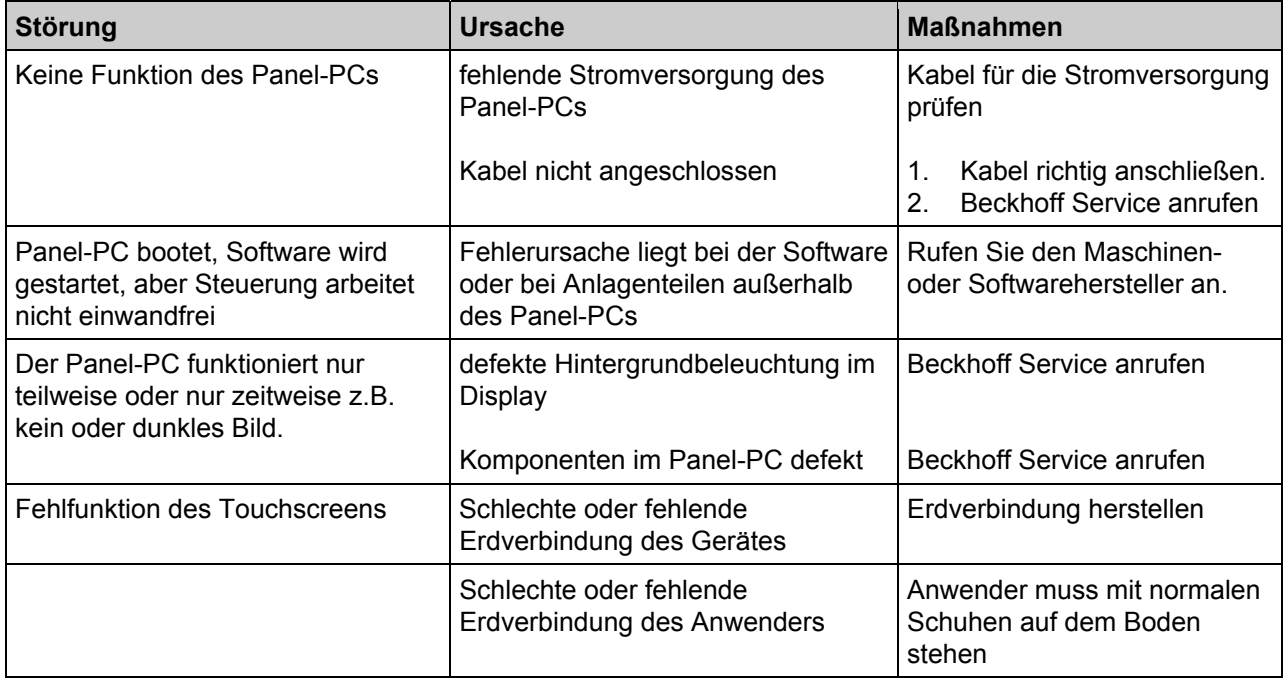

# <span id="page-27-1"></span><span id="page-27-0"></span>**7 Abmessungen**

Die Abmessungen des Panel-PCs entnehmen Sie bitte den aktuellen Zeichnungen auf unserer Homepage unter dem Link:

[http://www.beckhoff.de/german/download/technical\\_drawings.htm](http://www.beckhoff.de/german/download/technical_drawings.htm)

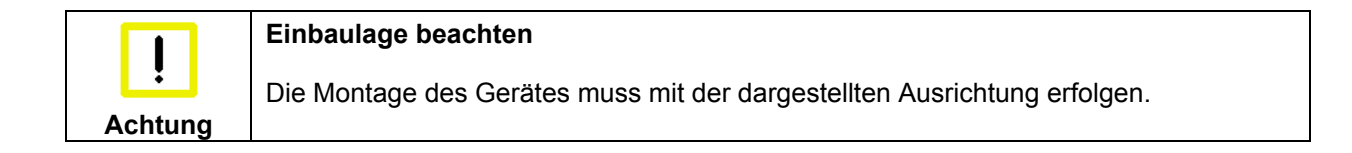

# <span id="page-28-1"></span><span id="page-28-0"></span>**8 Technische Daten**

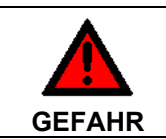

**Hinweis** 

**Explosionsgefahr!** 

Der Panel-PC darf nicht im explosionsgefährdeten Bereich eingesetzt werden!

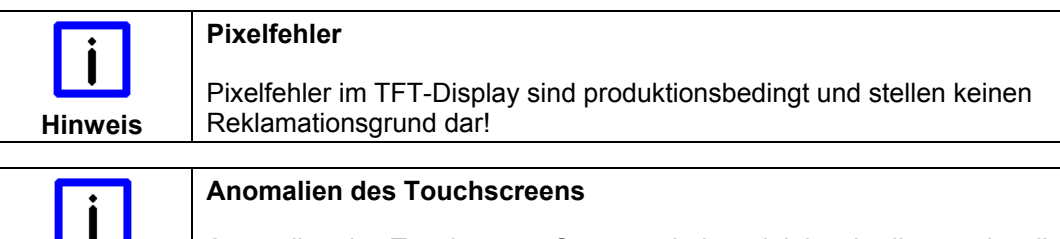

Anomalien des Touchscreen Sensors sind produktionsbedingt und stellen keinen Reklamationsgrund dar!

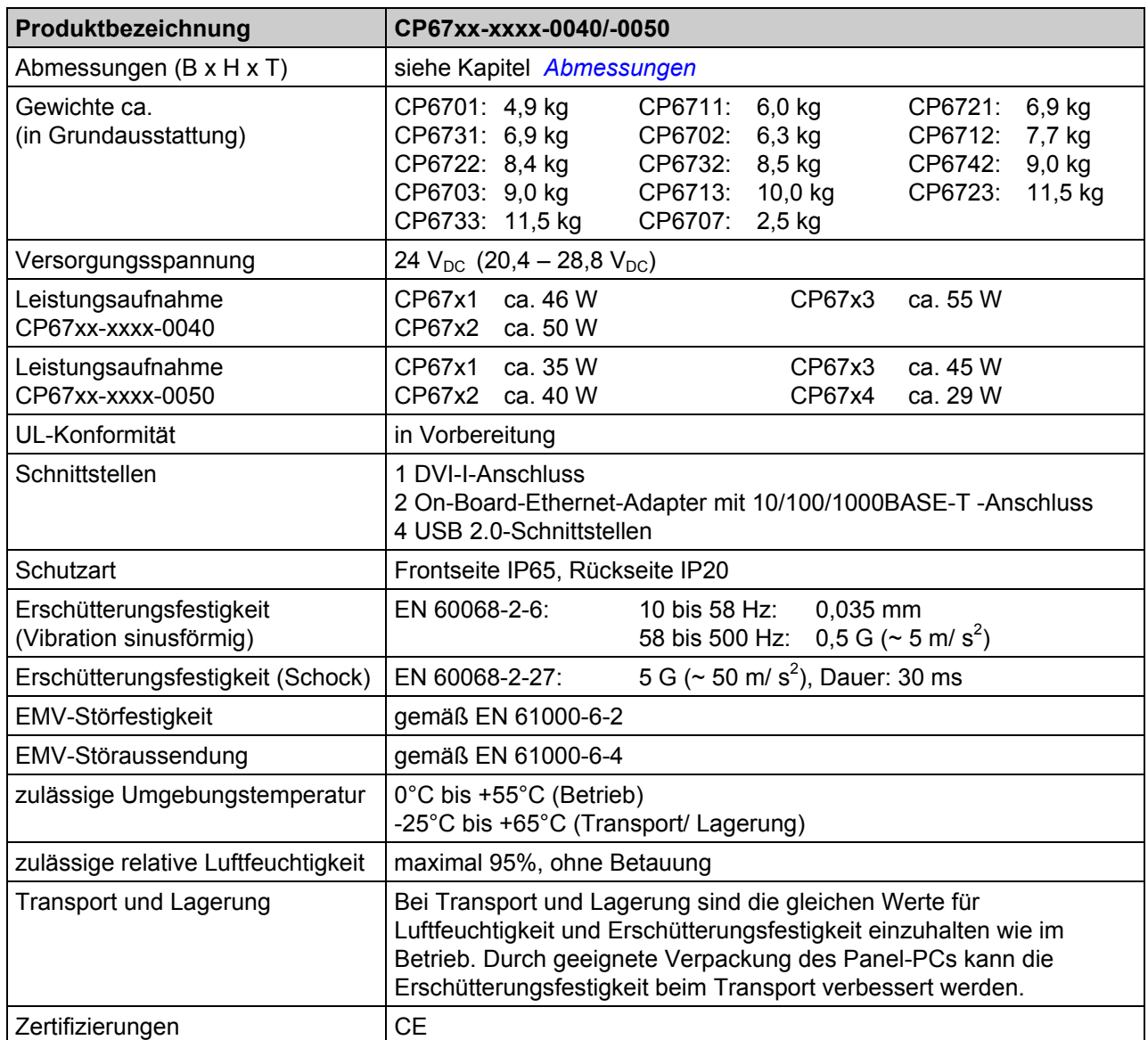

# <span id="page-29-0"></span>**9 Anhang**

# **9.1 Service und Support**

Beckhoff und seine weltweiten Partnerfirmen bieten einen umfassenden Service und Support, der eine schnelle und kompetente Unterstützung bei allen Fragen zu Beckhoff Produkten und Systemlösungen zur Verfügung stellt.

### <span id="page-29-1"></span>**9.1.1 Beckhoff Service**

Das Beckhoff Service Center unterstützt Sie rund um den After-Sales-Service:

- Vor-Ort-Service
- Reparaturservice
- Ersatzteilservice
- Hotline-Service

Hotline: + 49 (0) 5246/963-460 Fax: + 49 (0) 5246/963-479 E-Mail: [service@beckhoff.com](mailto:service@beckhoff.com)

Bitte geben Sie im Servicefall die **Projektnummer** Ihres Industrie-PCs an, welche Sie dem Typenschild entnehmen können.

#### **9.1.2 Beckhoff Support**

Der Support bietet Ihnen einen umfangreichen technischen Support, der Sie nicht nur bei dem Einsatz einzelner Beckhoff Produkte, sondern auch bei weiteren umfassenden Dienstleistungen unterstützt:

- weltweiter Support
- Planung, Programmierung und Inbetriebnahme komplexer Automatisierungssysteme
- umfangreiches Schulungsprogramm für Beckhoff Systemkomponenten

Hotline: + 49 (0) 5246/963-157 Fax: + 49 (0) 5246/963-9157 E-Mail: [support@beckhoff.com](mailto:support@beckhoff.com)

#### **9.1.3 Firmenzentrale**

Beckhoff Automation GmbH & Co. KG Hülshorstweg 20 33415 Verl Germany

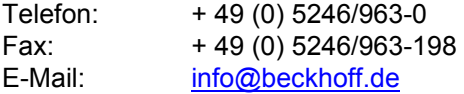

Die Adressen der weltweiten Beckhoff Niederlassungen und Vertretungen entnehmen Sie bitte unseren Internetseiten [http://www.beckhoff.com/.](http://www.beckhoff.com/)

Dort finden Sie auch weitere [Dokumentationen](http://www.beckhoff.com/german/download/default.htm) zu Beckhoff Komponenten.

# <span id="page-30-0"></span>**9.2 Zulassungen für USA and Kanada**

## **9.3 FCC Zulassungen für die Vereinigten Staaten von Amerika**

#### **FCC: Federal Communications Commission Radio Frequency Interference Statement**

Dieses Gerät wurde getestet und entspricht den Grenzwerten für ein Digitalgerät der Klasse A, entsprechend Teil 15 der FCC-Regeln. Diese Grenzwerte sind vorgesehen, um ausreichenden Schutz gegen schädliche Interferenz zu bieten, wenn das Gerät in einer kommerziellen Umgebung verwendet wird. Dieses Gerät erzeugt, verwendet und strahlt möglicherweise Radiofrequenzenergie aus und kann schädliche Interferenz mit Radiokommunikationen verursachen, falls es nicht in Übereinstimmung mit der Bedienungsanleitung installiert und verwendet wird. Bei Betrieb dieses Geräts in einem Wohngebiet wird wahrscheinlich schädliche Interferenz erzeugt, in welchem Fall der Benutzer die erforderlichen Gegenmaßnahmen treffen muss, um die Interferenz auf eigene Kosten zu beheben.

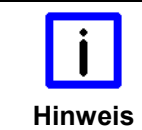

#### **Technische Veränderungen**

Technische Veränderungen an dem Gerät können zum Verlust der FCC Zulassung führen.

# **9.4 FCC Zulassungen für Kanada**

#### **FCC: Canadian Notice**

Dieses Gerät überschreitet die Klasse A Grenzwerte für Abstrahlungen wie sie von der "Radio Interference Regulations of the Canadian Department of Communications" festgelegt wurden nicht.